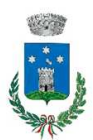

### **COMUNE DI CAMPORGIANO**

 *- Provincia di Lucca -* 

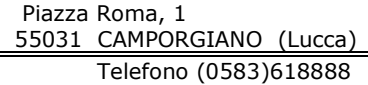

Sito Istituzionale: www.comune.camporgiano.lu.it Pec: comune.camporgiano@postacert.toscana.it

# MODALITA'DI PAGAMENTO

Qui di seguito verranno illustrate le modalità di pagamento messe a disposizione dell'utenza per poter pagare il servizio REFEZIONE.

## PAGAMENTO TRAMITE PIATTAFORMA PagoPA

Sarà possibile effettuare ricariche tramite la Piattaforma PagoPA accedendo all'area web dedicata sul Portale Genitori entrando nella sezione Pagamenti -> Effettua una ricarica e indicando l'importo che si desidera ricaricare.

E' possibile selezionare l'importo di ricarica fra le scelte proposte (es. Ricarica da 10 euro) oppure, in alternativa, inserendolo a piacere nella sezione Ricarica Personalizzata

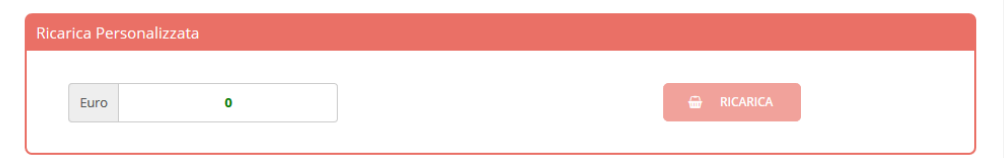

Una volta effettuata la scelta o inserito l'importo, premere su Ricarica:

Scegliere il servizio da ricaricare dal menù a tendina scegliendo Refezione.

Poi sarà necessario indicare se procedere al *Pagamento on-line* (es carta di credito, home banking, Satispay, PayPal ecc) o se generare un *Avviso di Pagamento*, da poter stampare e pagare successivamente attraverso i canali abilitati sul territorio o online.

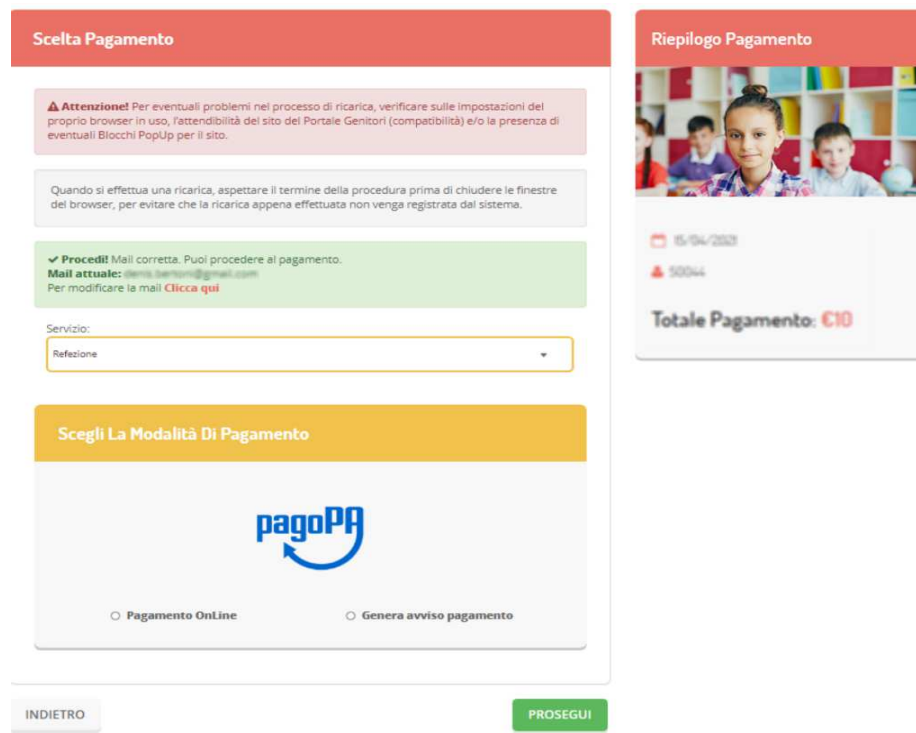

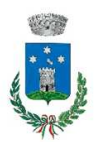

### **COMUNE DI CAMPORGIANO**

 *- Provincia di Lucca -* 

 Piazza Roma, 1 55031 CAMPORGIANO (Lucca)

Telefono (0583)618888 Sito Istituzionale: www.comune.camporgiano.lu.it Pec: comune.camporgiano@postacert.toscana.it

Scegliendo *Pagamento on-line*, si aprirà la schermata PagoPa, che permetterà di autenticarsi tramite SPID oppure inserire la propria mail dove verrà inviata la ricevuta di pagamento.

Scegliendo, invece, Genera avviso di pagamento, verrà mostrata la finestra di riepilogo dati, cliccando GENERA AVVISO si aprirà la schermata con l'elenco degli Avvisi di Pagamento (IUV) che potranno essere pagati direttamente cliccando su PAGA, stampati con la creazione del bollettino cliccando STAMPA o inviati per mail e pagati presso tutti i punti abilitati.

#### Come pagare uno IUV

(Una volta pagato lo IUV, entro 48 ore verrà contabilizzata nel sistema)

o Clicca su PAGA per pagare direttamente l'avviso su portale.

o Puoi stampare l'avviso o inviarlo per mail e pagarlo presso tutti i punti abilitati.

#### Come annullare uno IUV

- o Cliccare sul simbolo m del pagamento che si vuole annullare.
- o Una volta annullato lo IUV, non sarà più possibile pagarlo e/o stamparlo.

#### **ELENCO IUV**

Data: 17/04/2024

Codice IUV: 03000000000001242 - 10,00 €

Servizio: REFEZIONE

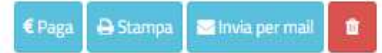